## **Accessing Gradmin**

Using a common desktop browser, access the site at [https://gradmin.cs.uchicago.edu.](https://gradmin.cs.uchicago.edu) You should be presented with a login page like the one below.

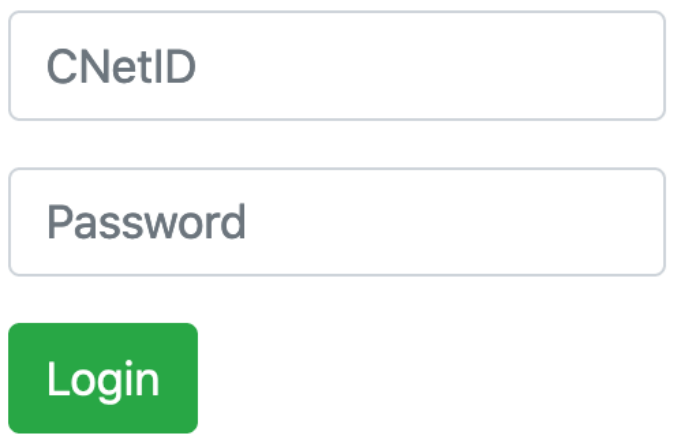

## **Enter your CNetID username and password, then click Login to proceed.**

See the [Next Document](https://howto.cs.uchicago.edu/techstaff:gradmin:dashboard) in this series for guidance in using the application after login.

From: <https://howto.cs.uchicago.edu/>- **How do I?**

Permanent link: **<https://howto.cs.uchicago.edu/techstaff:gradmin:login>**

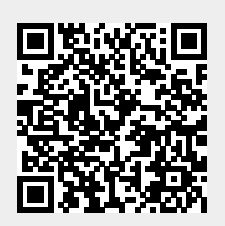

Last update: **2020/07/22 05:33**